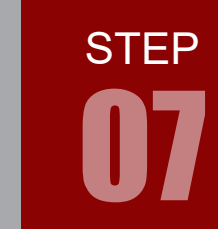

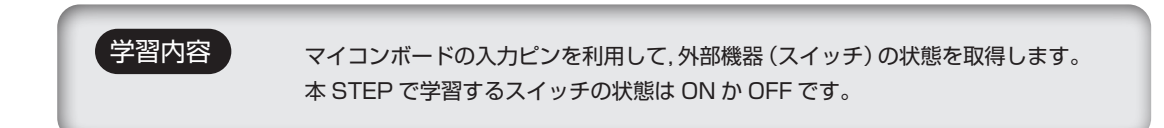

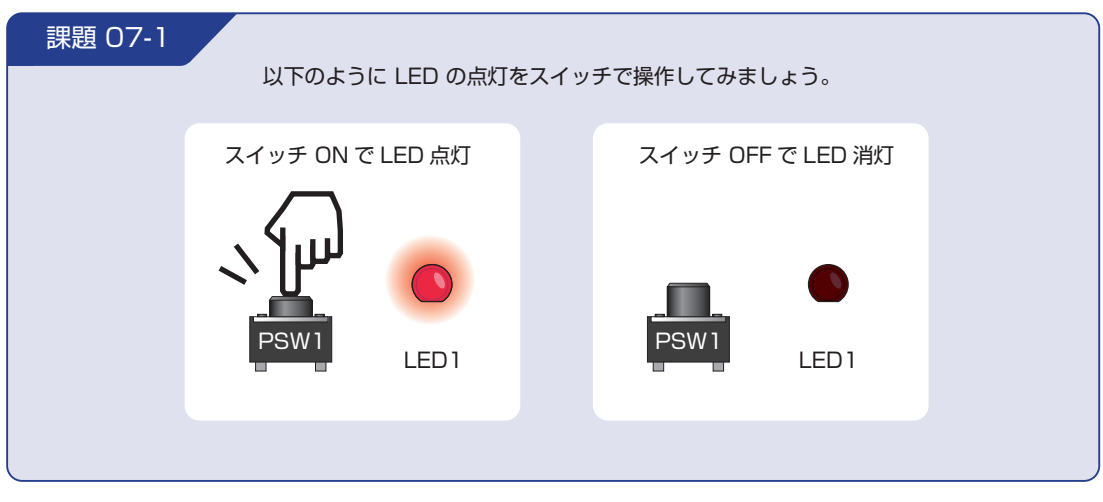

本書では、スイッチ一般を SW, プッシュスイッチを PSW と表記しています。

#### スイッチの状態を取得するには

 $\bigwedge$ 

下図はスイッチをマイコンと接続した場合の回路です。 スイッチの状態により,回路上の電圧レベルが変化します。

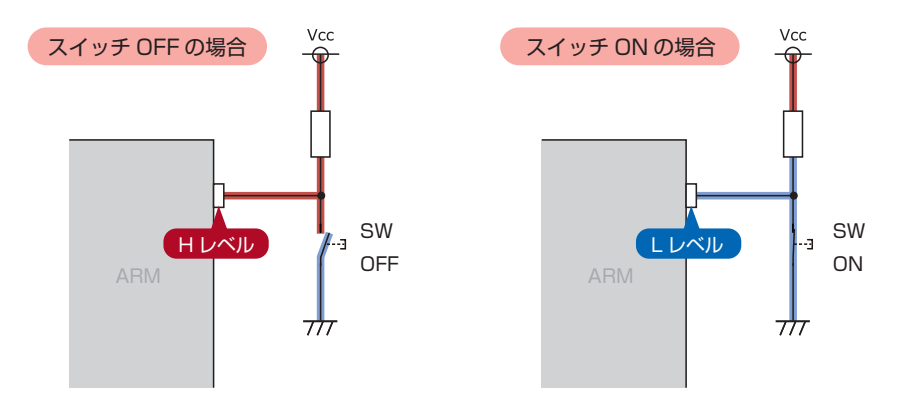

スイッチが接続された入力ピンの電圧が分かれば,スイッチの状態を取得することができます。

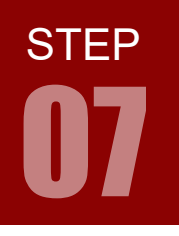

#### 配線 07-1

今回はマイコンボードとプッシュスイッチ(PSW)ボード,LED ボードを使用します。これらのボードはベー スボード上で以下のように接続されています。

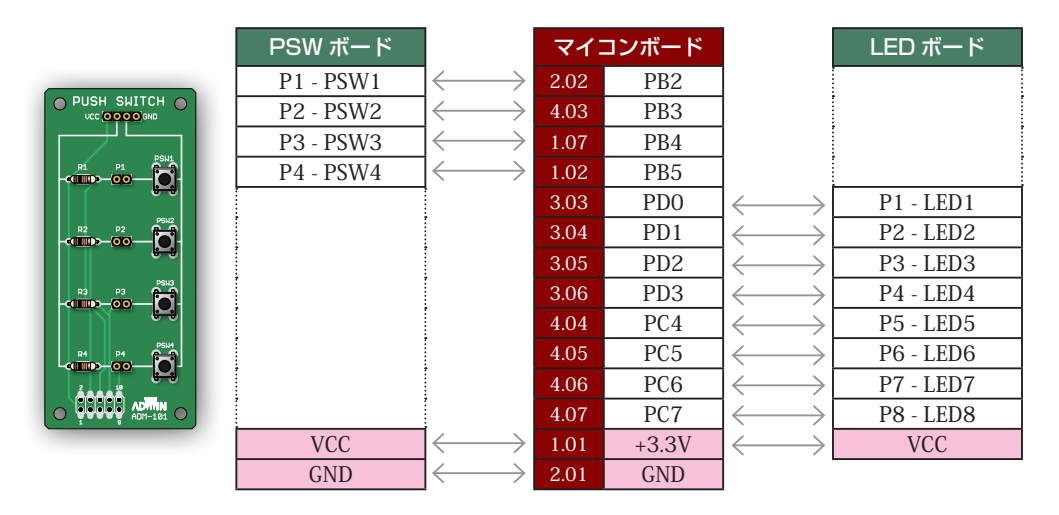

マイコンボードと各ボードをベースボードから取り外し,ジャンパワイヤ(別売)で直接接続することも可 能です。時間に余裕のある場合は、STEP 01 のピンアサインに注意しつつ、お好みのピンで課題を実現して みましょう。

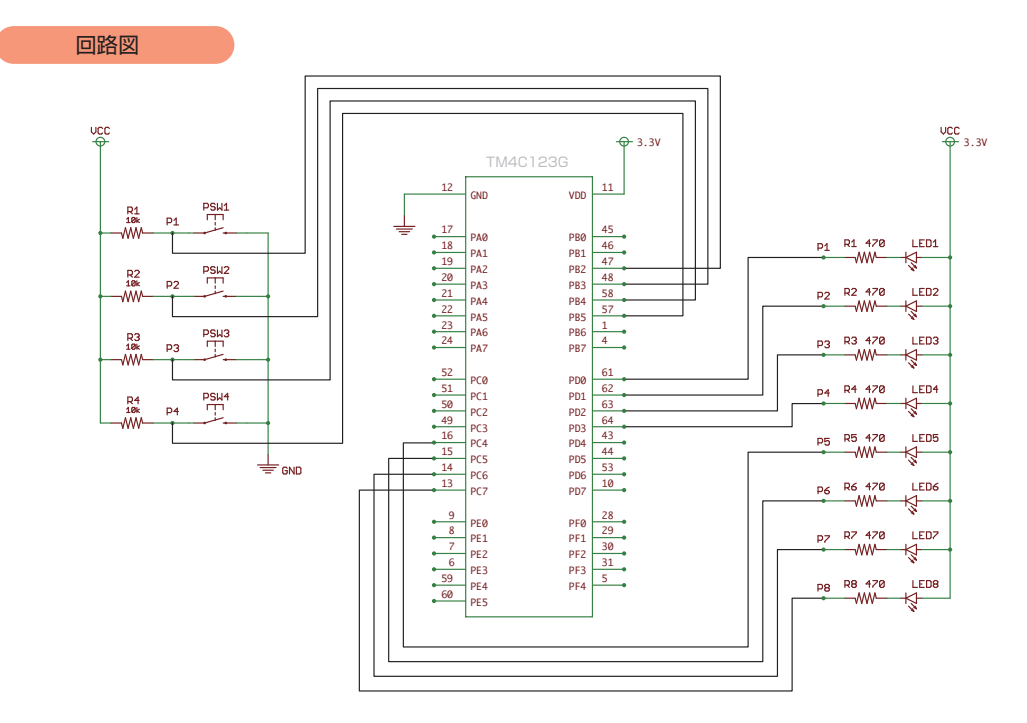

# フローチャート 07-1

フローチャートは以下のようになります。

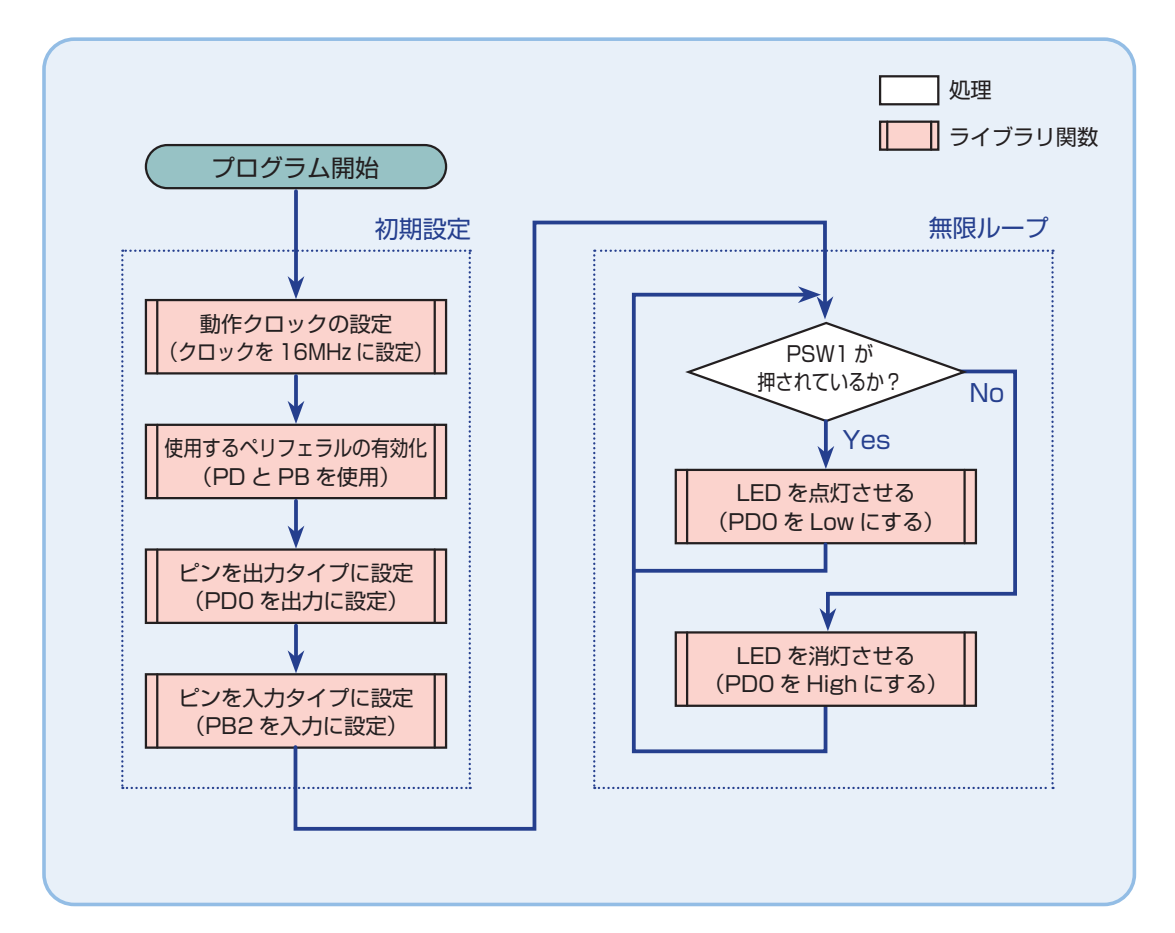

**STEP** 

# コマントランスイッチ入力で LED 点灯

## ライブラリ関数 07-1

STEP 07-1 で使用するライブラリ関数を解説します。 関数の引数は ui32 ~が「符号無し 32 ビット整数」,ui8 ~が「符号無し 8 ビット整数」です。 ライブラリ関数は TivaWare で提供されています。

#### ピンを入力タイプに設定 GPIOPinTypeGPIOInput(ui32Port, ui8Pins)

指定したピンを入力タイプに設定する。

GPIOPinTypeGPIOInput(GPIO\_PORTB\_BASE, GPIO\_PIN\_0);

#### 設定項目 例

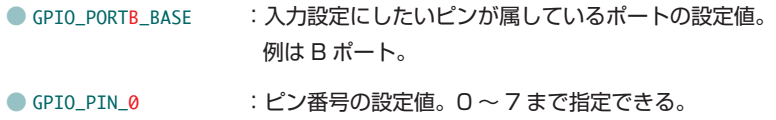

例は 0 番ピン。

#### ピンの入力値を取得 GPIOPinRead(ui32Port, ui8Pins)

指定したピンの入力値を取得する。入力値が High(1) の場合は該当ビットが 1 の 32 ビット整数を返す。 入力値が Low(0) の場合は 0 を返すことになる。

GPIOPinRead(GPIO\_PORTB\_BASE, GPIO\_PIN\_0);

#### 設定項目 例

● GPIO\_PORTB\_BASE : 状態を取得したいピンが属しているポートの設定値。 例は B ポート。 ● GPIO\_PIN\_0 :ピン番号の設定値。0~7まで指定できる。 例は 0 番ピン。 if (GPIOPinRead(GPIO\_PORTB\_BASE, GPIO\_PIN\_0) == 0) { // PB0が0 (ON) の時 } else { // PB0 が 1(OFF)の時 }

# コーディング 07-1

フローチャートを元に,ソースを記述してください。ソースが完成したら,実行して動作を確認しましょう。 以下に解答例ソースを示します。解答例やサンプルソースを参考に,皆さんで工夫してみてください。

```
#include <stdint.h>
1
 #include <stdbool.h>
2
 #include "inc/hw_types.h"
3
 4 #include "inc/hw_memmap.h"
 #include "driverlib/gpio.h"
5
 #include "driverlib/sysctl.h"
6
 // LED 点灯 / 消灯用マクロ
8
 9 #define ON 0x00
 #define OFF 0xFF
10
 // スイッチで LED を点灯させる
12
 13 void main(void) {
           // 動作クロックの設定
            SysCtlClockSet(SYSCTL_SYSDIV_1 | SYSCTL_USE_OSC | SYSCTL_OSC_MAIN | SYSCTL_XTAL_16MHZ);
           // 使用するペリフェラルの有効化
           // : LED 用に I/O ポート D を使用
            SysCtlPeripheralEnable(SYSCTL_PERIPH_GPIOD);
            // : スイッチ用に I/O ポート B を使用
            SysCtlPeripheralEnable(SYSCTL_PERIPH_GPIOB);
           // PD0 を出力タイプに設定
            GPIOPinTypeGPIOOutput(GPIO_PORTD_BASE, GPIO_PIN_0);
            // PB2 を入力タイプに設定
            GPIOPinTypeGPIOInput(GPIO_PORTB_BASE, GPIO_PIN_2);
            while (1) {
                     // PSW1 が押されているか判定
                     if (GPIOPinRead(GPIO_PORTB_BASE, GPIO_PIN_2) == 0) {
                             // LED を ON
                             GPIOPinWrite(GPIO_PORTD_BASE, GPIO_PIN_0, ON);
                     } else {
                             // LED を OFF
                             GPIOPinWrite(GPIO_PORTD_BASE, GPIO_PIN_0, OFF);
     }
            }
 }
39
 7
11
14
15
16
17
18
19
20
21
22
2224
25
26
27
28
29
30
31
32
33
34
35
36
37
38
step07-1.c
                CD-ROM の「サンプルソース」フォルダに、各ステップの c ファイルを収録しています
```
**STEP** 

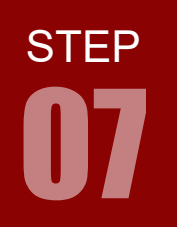

ARM チャレンジャー 入門編 Tiva C Series Cortex-M4 **版** キットで学ぶノシリーズ

07 スイッチ入力で LED 点灯

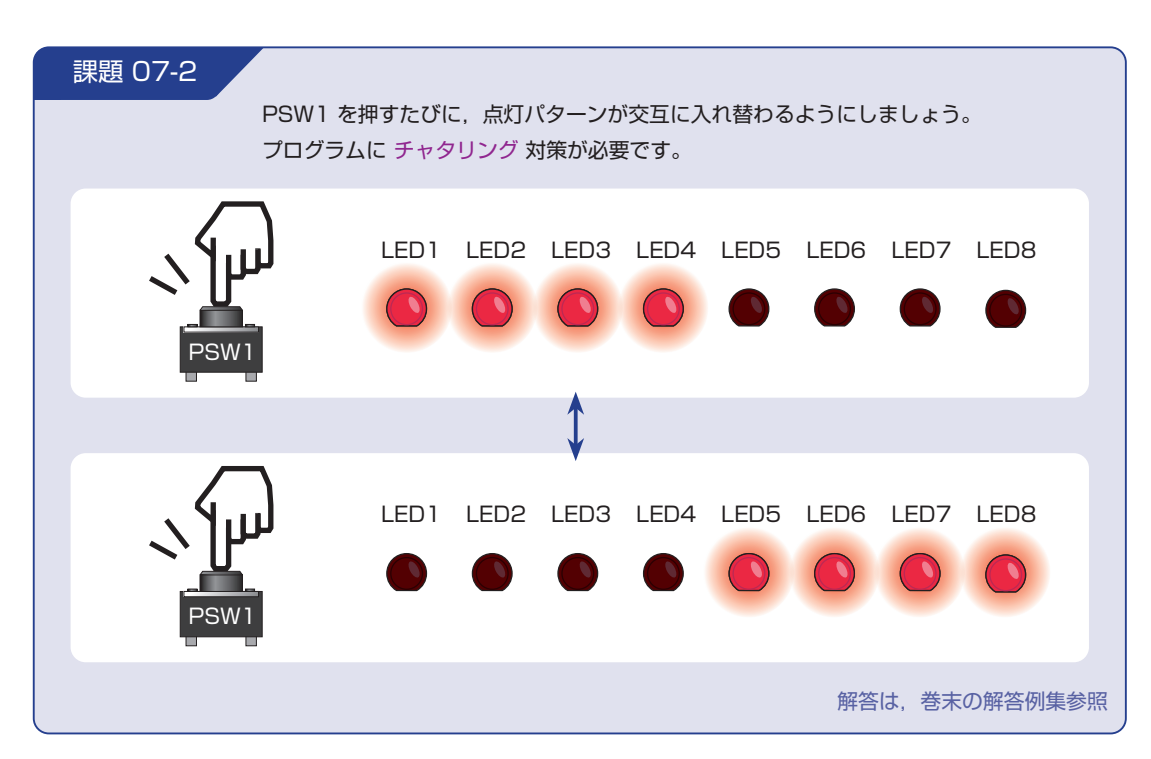

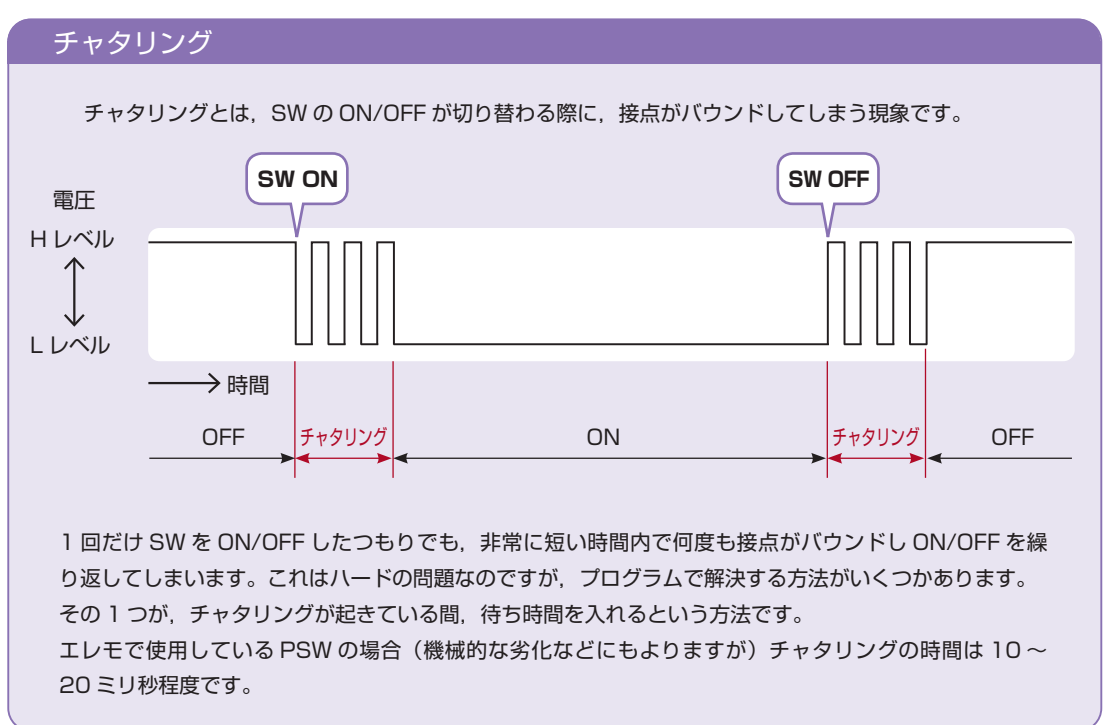

課題 07-3 PSW1, PSW2, PSW3, PSW4 を押すと,それぞれ以下のように点灯するようにしましょう。 LED1 LED2 LED3 LED4 LED5 LED6 LED7 LED8 PSW1 LED1 LED2 LED3 LED4 LED5 LED6 LED7 LED8  $\Omega$ PSW2 LED1 LED2 LED3 LED4 LED5 LED6 LED7 LED8 PSW3 LED1 LED2 LED3 LED4 LED5 LED6 LED7 LED8 PSW4 解答は,巻末の解答例集参照

# ARM チャレンジャー 入門編 Tiva C Series Cortex-M4 **版** キットで学ぶ ! シリーズ

スイッチ入力で LED 点灯

**STEP**